#### Contrôleur Midi avec des boutons d'arcade et un RPi Pico

Utiliser des boutons de borne d'arcade pour faire un contrôleur Midi (Traduction du tutoriel d'Adafruit : Raspberry Pi Pico and Led Arcade Button Midi Controller des Ruiz Brothers)

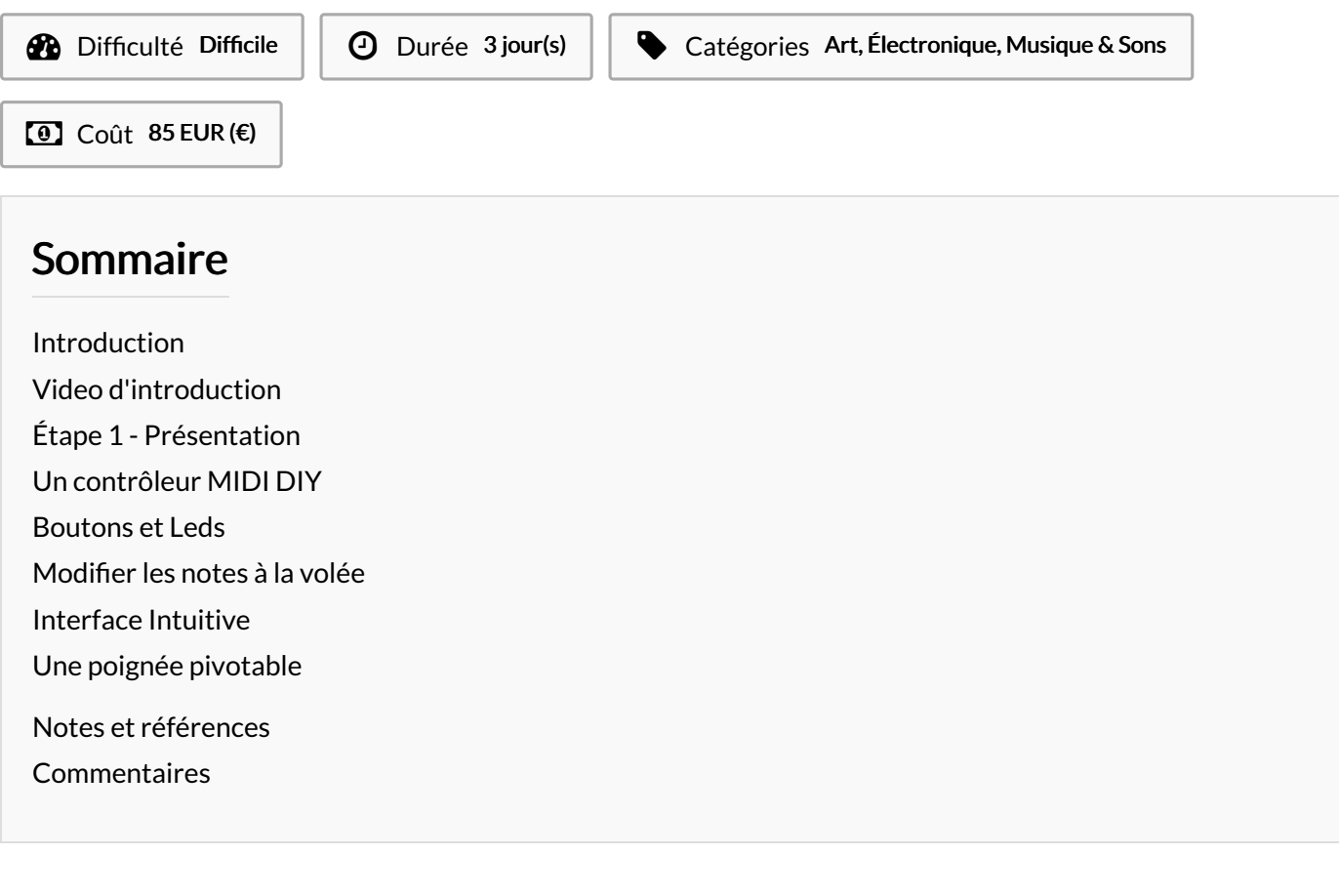

#### <span id="page-0-0"></span>Introduction

Dans ce tutoriel, nous allons principalement traduire en français, les instructions des Ruiz Brothers du site Adafruit. Nous y apporterons des notes sur

- $\triangle$ les difficultés rencontrés
- **Ill**es liens pour acheter les composants en France.
- *Painsi que les modifications apportés au Prode et au design.*

L'intégralité des ressources viennent du site d'Adafruit : [https://learn.adafruit.com/raspberry-pi-pico-led-arcade-button-midi-controller](https://learn.adafruit.com/raspberry-pi-pico-led-arcade-button-midi-controller-fighter) ghter et sont sous Licence Creative Commons [Attribution-ShareAlike](https://learn.adafruit.com/assets/100403)

#### Matériaux **Outils**

 $G$  https://learn.adafruit.com/raspberry-pi-pico-led-arcade-button-midi-controller-fighter

#### <span id="page-1-0"></span>Étape 1 - Présentation

# <span id="page-1-1"></span>Un contrôleur MIDI DIY

Fabriquer votre propre contrôleur midi avec Circuit Python! Cet instrument Midi à la "Midi Fighter" a 16 boutons équipés de LED, un écran OLED (de 128x128 pixels) et un joystick. Jouer de la batterie, du synthé ou n'importe quoi en utilisant la norme MIDI! Toute l'électronique est logé dans un boitier enclipsable.

### <span id="page-1-2"></span>Boutons et Leds

Le Raspberry PI Pico a bien assez de GPIO pour connecter des boutons sur une grille de 4x4. L'expandeur de GPIO / Driver de LED AW9525 permet de rajouter les 16 LED et les connectent au Raspberry Pi Pico à travers le protocole I2C.

Les LED s'allument quand les boutons sont appuyés, mais elles sont toutes contrôlable individuellement.

## <span id="page-1-3"></span>Modifier les notes à la volée

La spécificité de ce contrôleur Midi est de pouvoir changer les notes grâce à l'écran et au joystick. Parfait pour créer ses propres kits et faire ses propres mélodies.

## <span id="page-1-4"></span>Interface Intuitive

L'écran OLDED affiche les 16 boutons, comme des cercles avec des nombres. Ces nombres corresponds au notes MIDI assigné à chaque bouto. Utiliser le joystick pour sélectionner un bouton et éditer la note midi. Dans le mode édition, le bouton se met à clignoter, afin de savoir qu'il est actif. Les autres boutons restent actif afin de comparer les notes.

## <span id="page-1-5"></span>Une poignée pivotable

La poignée est imprimé en une fois avec aucun support, elle marche aussi très bien comme support pour incliner légèrement l'instrument. https://wikifab.org/wiki/Fichier:Contr\_leur\_Midi\_avec\_des\_boutons\_d\_ar thumb-hq.mp4

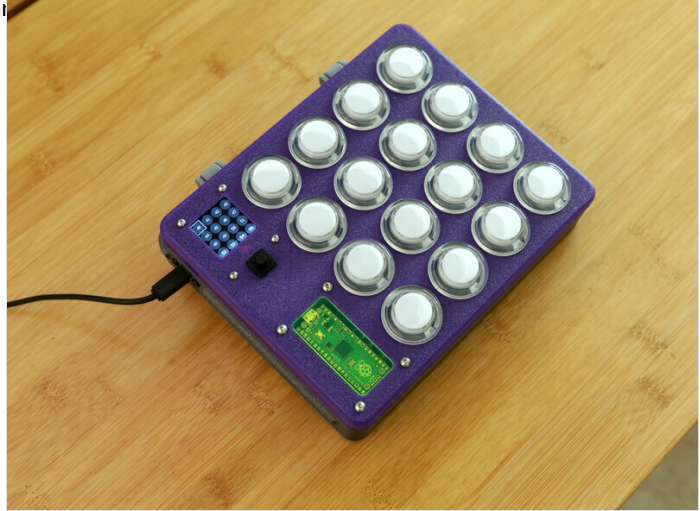

[https://wikifab.org/wiki/Fichier:Contr\\_leur\\_Midi\\_avec\\_des\\_boutons\\_d\\_arcade\\_et\\_un\\_RPi\\_Pico\\_3d\\_printing\\_oled](https://wikifab.org/wiki/Fichier:Contr_leur_Midi_avec_des_boutons_d_arcade_et_un_RPi_Pico_3d_printing_oled-demo-loop.mp4)demo-loop.mp4

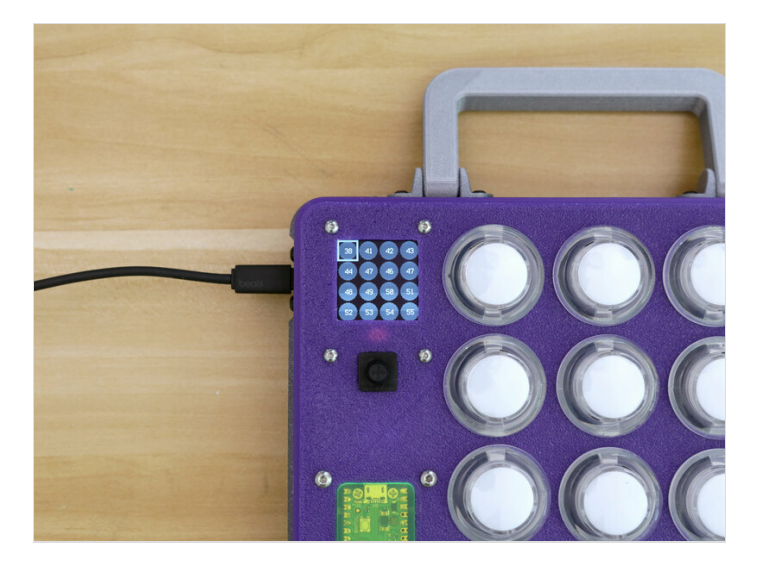

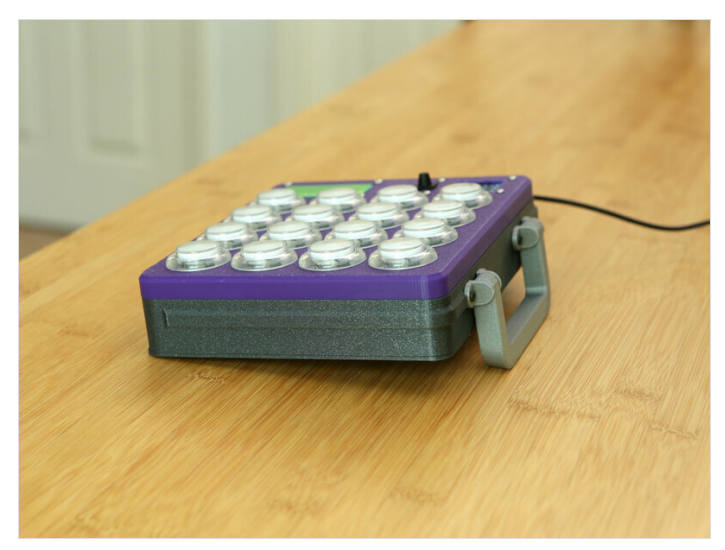

#### <span id="page-2-0"></span>Notes et références

Tutoriel en anglais: https://learn.adafruit.com/raspberry-pi-pico-led-arcade-button-midi-controller-fighter/overview Vidéo de présentation du projet détaillé par Blitz City DIY : <https://www.youtube.com/watch?v=zm90guAoNeI> Vidéo de présentation du projet d'Adafruit: <https://www.youtube.com/watch?v=WMKVC1su4Bw>